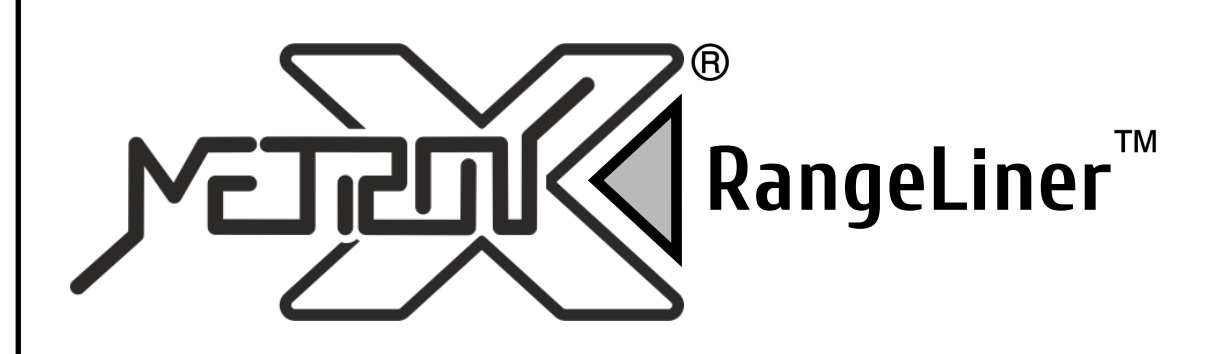

## **РУКОВОДСТВО ПОЛЬЗОВАТЕЛЯ**

**Портативный лазерный дальномер 0,2 - 100 м с функцией измерения углов**

# **DAL-100**

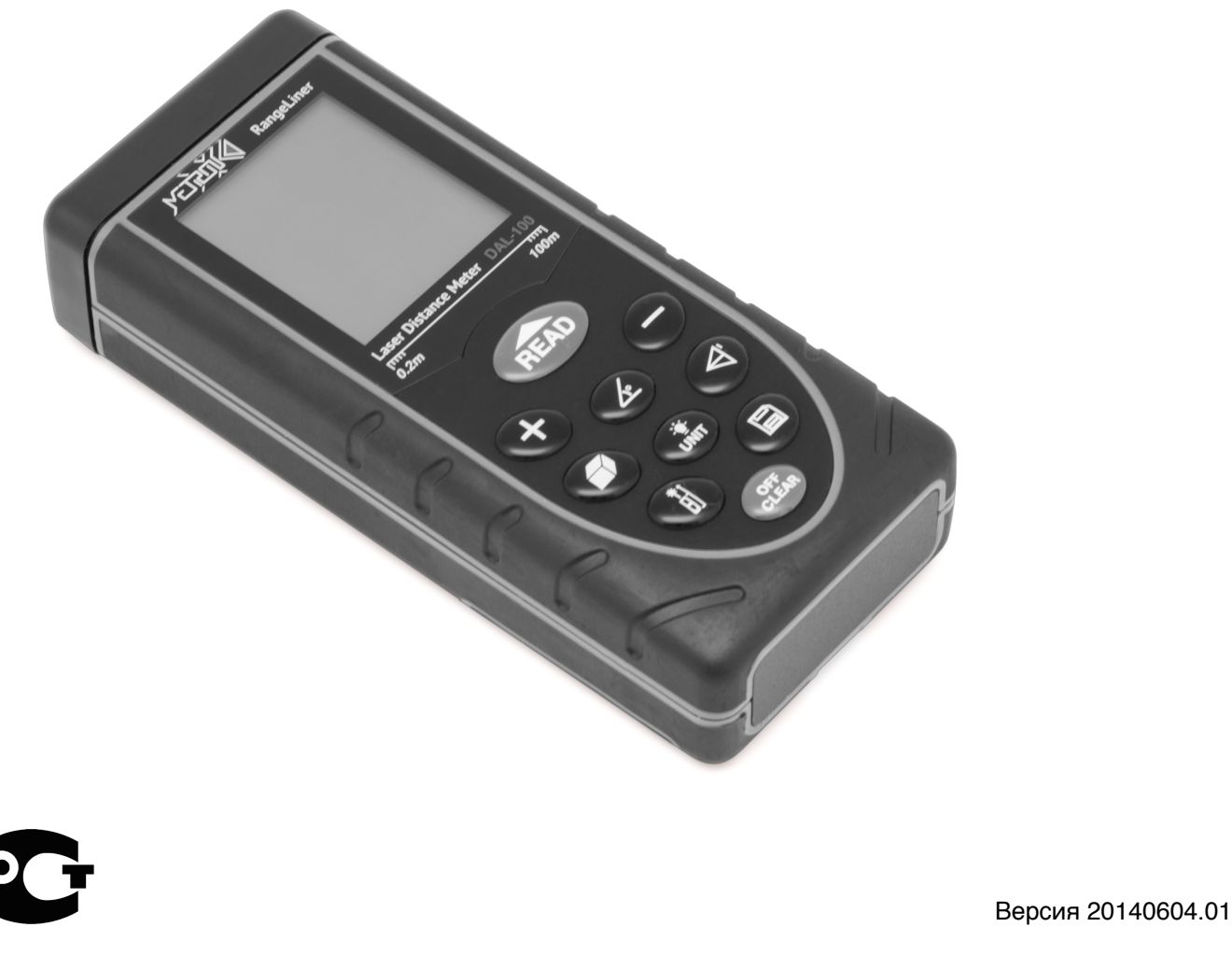

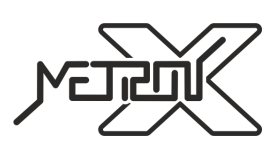

**+7(495)274-07-00 info@metronx.ru**

**www.metronx.ru**

#### **ВВЕДЕНИЕ**

Прочитайте данную инструкцию перед началом использования устройства. Это поможет Вам узнать о принципах его работы и сделает процесс использования устройства более комфортным. Прибор представляет из себя портативный лазерный дальномер, предназначенный для измерения расстояний в диапазоне значений от 0,2 метров до 100 метров и измерения углов в диапазоне от -45° до 45°.

#### **ПРАВИЛА БЕЗОПАСНОСТИ**

1. Перед началом использования устройства внимательно прочитайте данное руководство пользователя до конца. Неправильное использование устройства и наружение техники безопасности могут повредить само устройство, влияют на корректность измерений, а также могут нанести вред здоровью пользователя и окружающих.

2. Запрещается разбирать устройство и самостоятельно его ремонтировать. Запрещается также вносить любые изменения в конструкцию устройства в целом и лазерного излучателя в частности. Храните устройство вдали от детей и не допускайте его использование не по назначению и неподготовленным персоналом.

3. Строго запрещается направлять луч лазера в глаза и на другие части тела. Не допускается направлять лазерный излучатель на объекты с отражающей поверхностью.

4. Прибор генерирует электромагнитное излучение в процессе работы. Не используйте его в самолете и в непосредственной близости с медицинским оборудованием. Запрещается использование устройства в легковоспламеняющейся и взрывчатой среде.

5. Использованные элементы питания, а также вышедшее из строя устройство не являются бытовым мусором. Утилизируйте их в соответствии с правилами утилизации, принятыми в вашем регионе.

6. По любым вопросам, связанным с качеством устройства и его комплектующих, а также вопросам эксплуатации, свяжитесь с местными дистрибьютерами или производителем.

#### **ОСОБЕННОСТИ**

- Встроенный микропроцессор позволяет выполнять измерения более точно и быстро.
- Большой ЖК-дисплей с легкочитаемыми большими цифрами и подсветкой.
- Звуковое сопровождение нажатия кнопок.
- Возможность измерения в различных единицах измерений.
- Режим непрерывного измерения.
- Функция измерения площади.
- Функция измерения объема.
- Функция измерения углов.
- Функция измерения по теореме Пифагора.
- Функции сложения и вычитания величин.
- Вычисление максимального и минимального значений.
- Память на 30 измерений.
- Функция энергосбережения элементов питания. Автоотключение лазера после 20-ти секунд

бездействия. Автоотключение самого устройства после 150-ти секунд бездействия.

#### **ТЕХНИЧЕСКИЕ ХАРАКТЕРИСТИКИ**

- Характеристики для измерения расстояния
	- Диапазон измерений 0,2-100 м
	- Разрешение 1 мм
	- Погрешность измерений ±2 мм
	- Единицы измерений мм/дюйм/фут
	- Характеристики для измерения углов
		- Диапазон измерений -45° +45°
		- Погрешность измерений ±0,2°
- Тип лазера: II класс, 635нм, <1мВт

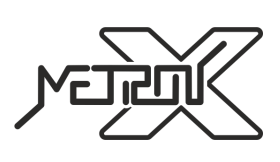

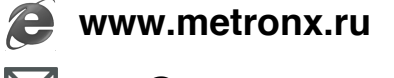

- Температурно-влажностный режим работы (хранения):
	- Температура 0 40°C (-20 60°C)
	- Влажность 10 75% (0 85%)
- Питание 3x1,5В батарейки AAA
- Вес 167г (вместе с элементами питания)
- Размеры  $124 \times 54 \times 28$  мм

#### **КОМПЛЕКТ ПОСТАВКИ**

- 1. Лазерный дальномер 1 шт
- 2. Чехол для ношения и хранения 1 шт
- 3. Шнурок для ношения устройства 1 шт
- 4. Элементы питания AAA 3 шт
- 5. Руководство пользователя 1 шт
- 6. Упаковочная коробка 1 шт
- 7. Отражающая мишень для использования на улице 1 шт

#### **ОПИСАНИЕ ДИСПЛЕЯ**

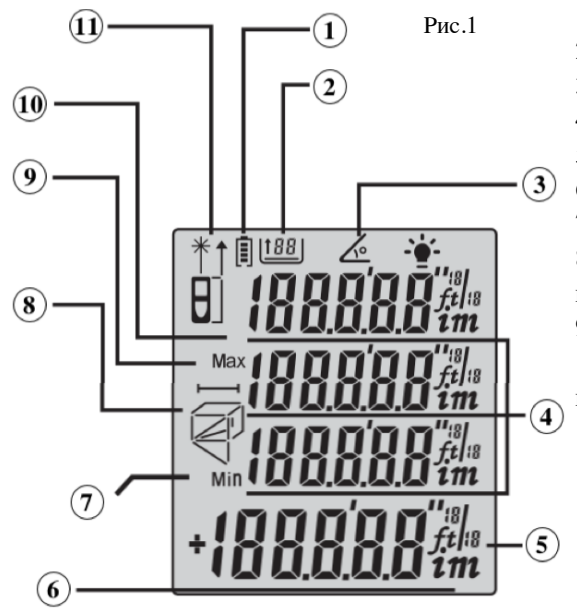

- 1. Индикатор уровня разряда элементов питания
- 2. Количество измерений в памяти устройства
- 3. Значок измерения углов
- 4. Вспомогательные значения
- 5. Единицы измерения
- 6. Основные результаты измерений
- 7. Значок минимального значения
- 8. Вспомогательная индикация стороны измерений при измерении

площади, объема, косвенных измерениях по теореме Пифагора

- 9. Значок максимального значения
- 10. Индикатор стартовой границы измерений (нижняя граница

прибора, верхняя граница прибора)

11. Индикатор активности лазера

### **ОПИСАНИЕ КЛАВИАТУРЫ**

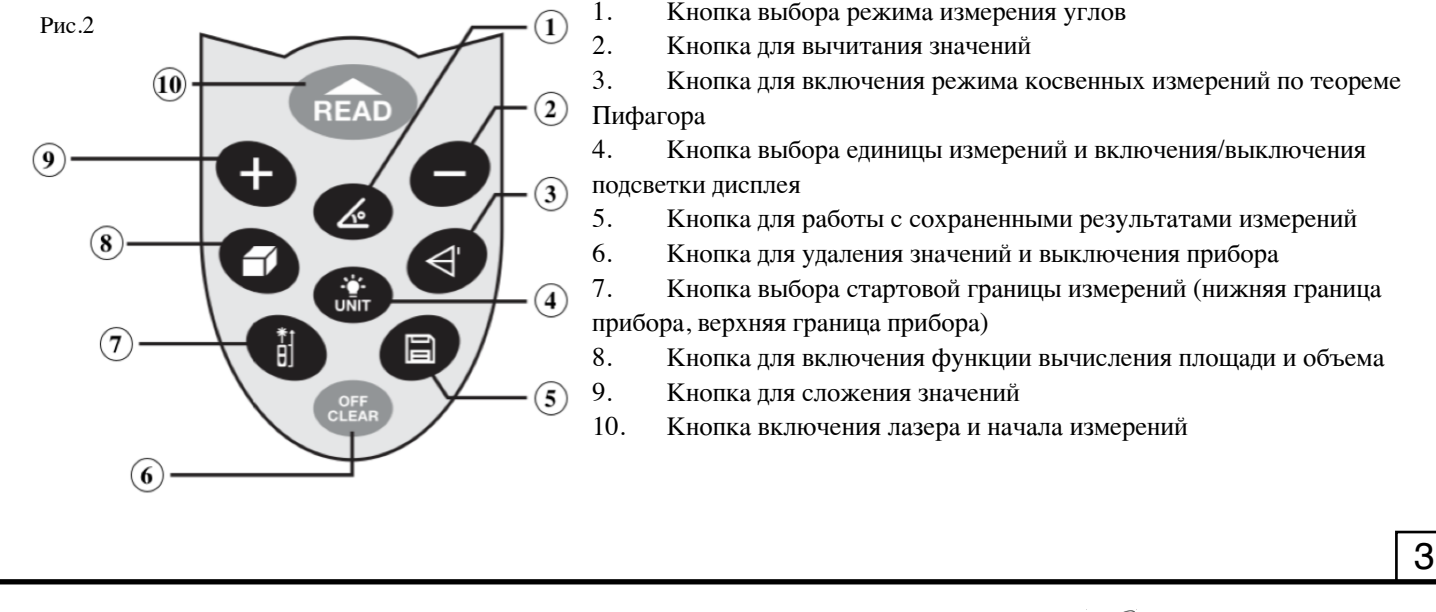

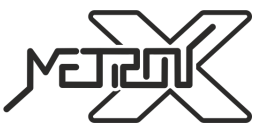

**www.metronx.ru**

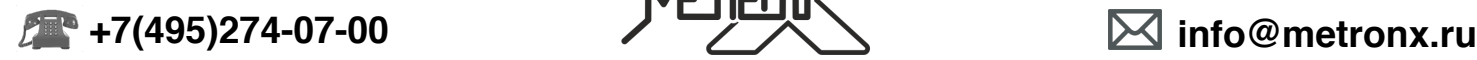

#### **РАБОТА С ПРИБОРОМ**

#### **Подготовка к работе**

Если элементы питания не установлены в устройство, установите их в батарейный отсек в соответствии с полярностью.

#### **Включение/выключение устройства и базовые настройки**

#### *1. Включение устройства*

Если прибор находится в выключенном состоянии, нажмите кнопку , устройство и лазер включатся и будут готовы к проведению измерений.

#### *2. Выключение устройства*

Если прибор находится во включенном состоянии, нажмите и удерживайте около 3-х секунд кнопку . Устройство отключится. В случае бездействия пользователя в течение 150 секунд, устройство отключится самостоятельно.

#### *3. Установка единиц измерения*

Нажимайте последовательно кнопку для выбора единиц измерения. По-умолчанию устройство использует **0.000m**  (метры). В таблице ниже приведены возможные для использования единицы измерения.

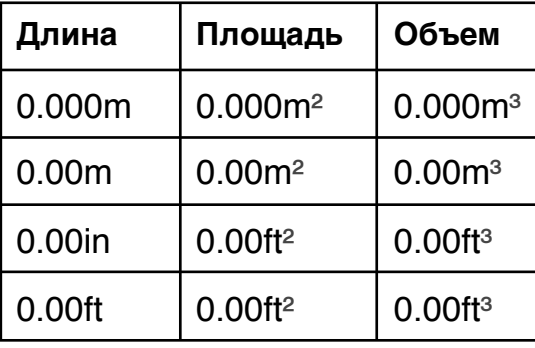

*4. Установка стартовой границы измерений*

Нажимайте последовательно кнопку для переключения между режимом измерений от нижней (задней) гараницы прибора и режимом измерений от верхней (передней) границы прибора. По-умолчанию устройство использует режим измерения от нижней (задней) гараницы.

#### **Измерения**

#### *1. Однократное измерение*

Нажмите кнопку в соответствующем режиме измерений. Луч лазера будет направлен в сторону измерений для точного позиционирования точки, до которой требуется произвести измерение.

Нажмите кнопку в недовеще раз для однократного измерения расстояния. Результат измерения будет отображен на дисплее.

#### *2. Непрерывные (серийные) измерения*

Нажмите и удерживайте кнопку в соответствующем режиме измерений для включения режима непрерывных измерений. В режиме непрерывных измерений на дисплей будут выводиться максимальное и минимальное значения из

данной серии измерений, а также результат каждого из текущих измерений. Нажмите однократно кнопку пело для выхода из режима непрерывных измерений.

#### *3. Измерение площади*

**www.metronx.ru** 4 Нажмите кнопку и на дисплее появится значок прямоугольника , у которого одна из сторон будет мигать.

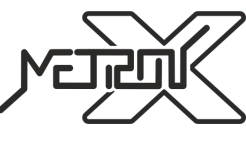

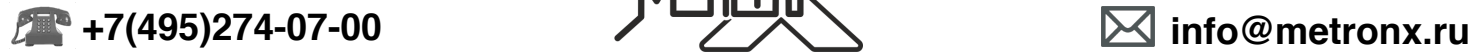

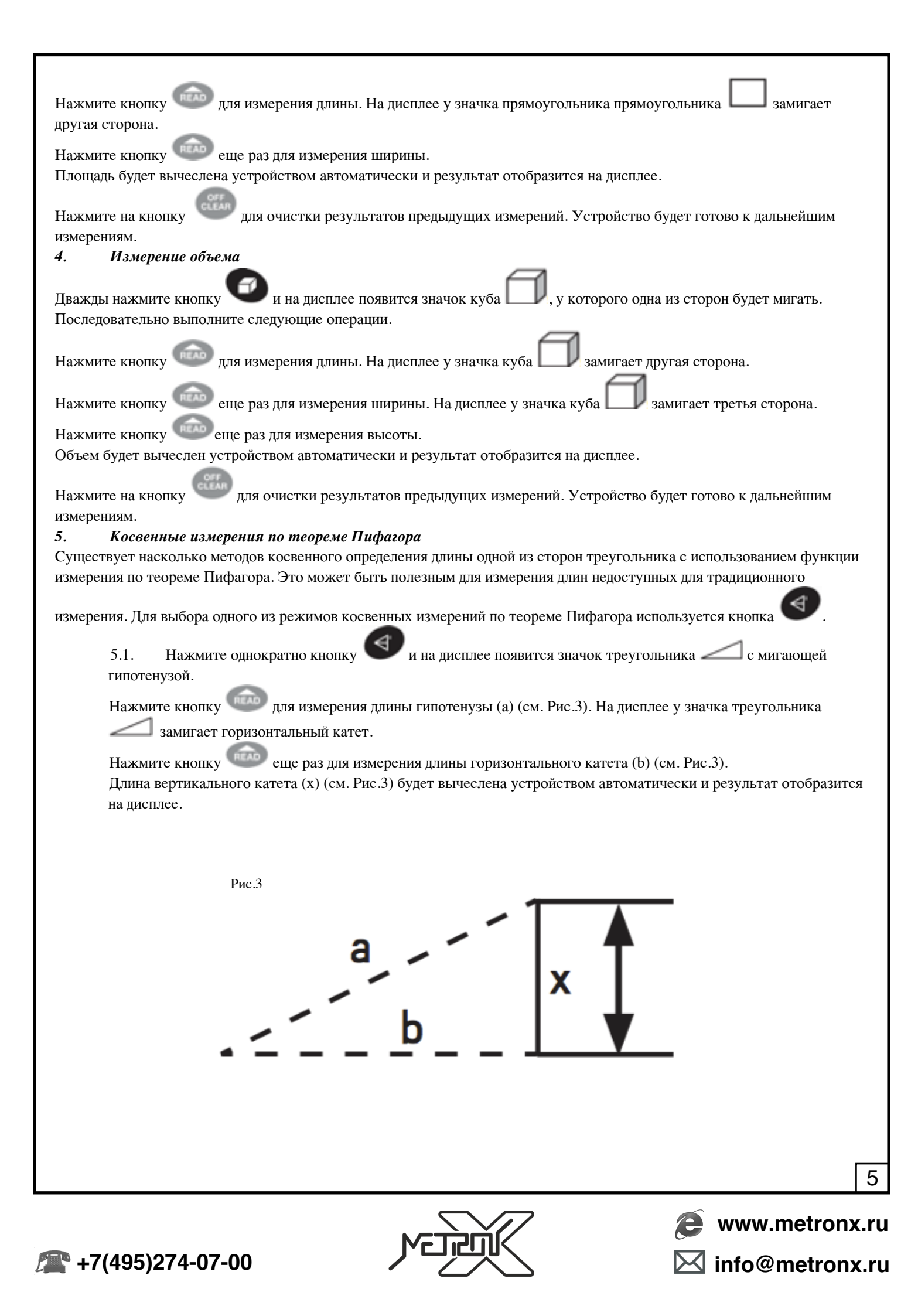

5.2. Нажмите дважды кнопку и на дисплее появится значок треугольника с мигающим вертикальным катетом.

Нажмите кнопку для измерения длины вертикального катета (а) (см. Рис.4). На дисплее у значка треугольника замигает горизонтальный катет.

Нажмите кнопку еще раз для измерения длины горизонтального катета (b) (см. Рис.4). Длина гипотенузы (x) (см. Рис.4) будет вычеслена устройством автоматически и результат отобразится на дисплее.

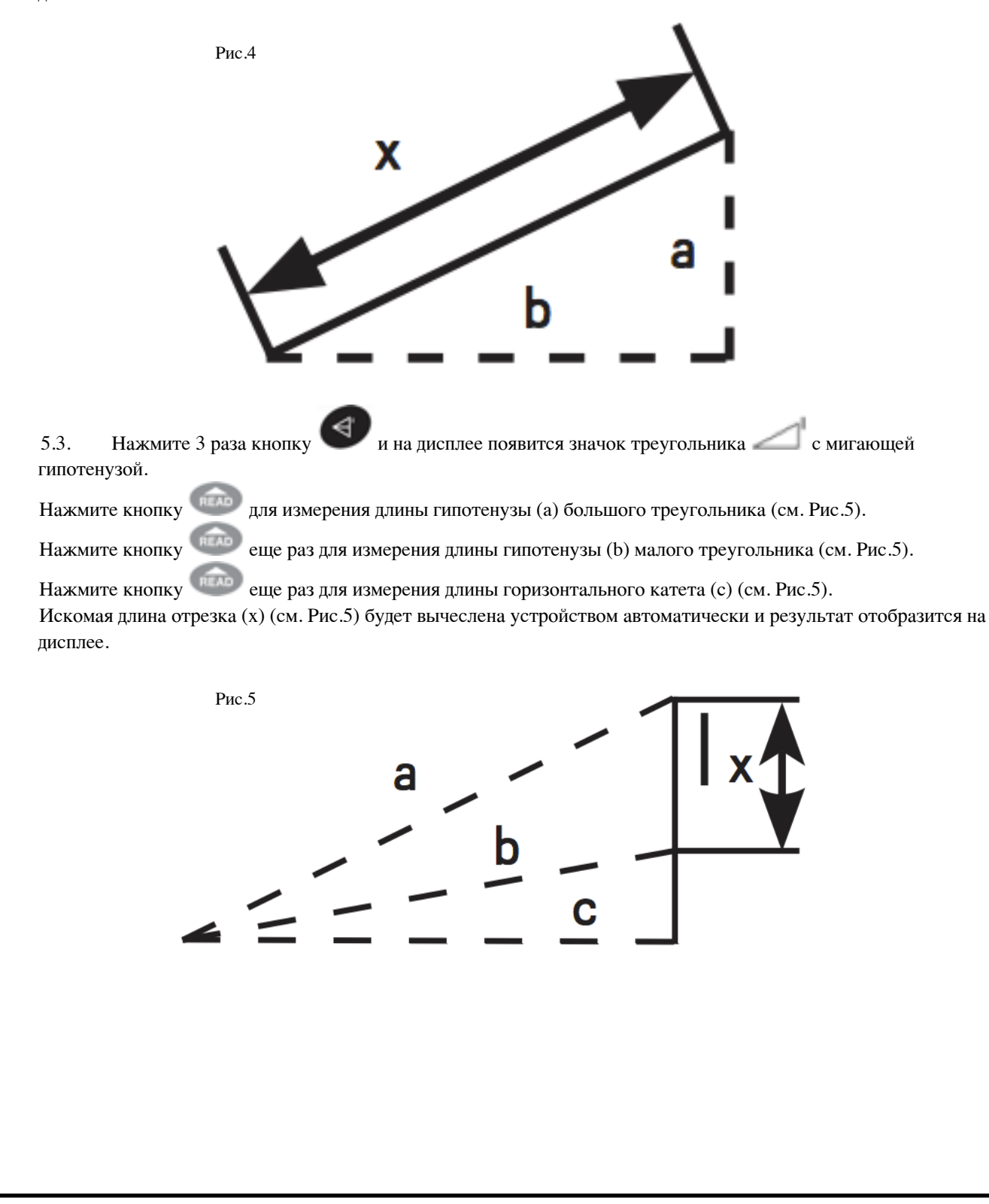

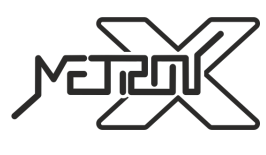

5.4. Нажмите 4 раза кнопку и на дисплее появится значок треугольника с мигающей стороной.

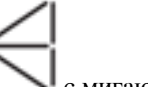

Нажмите кнопку **Пария измерения длины стороны треугольника** (а) (см. Рис.6).

Нажмите кнопку еще раз для измерения длины отрезка (b) (см. Рис.6).

Нажмите кнопку чело еще раз для измерения длины стороны треугольника (с) (см. Рис.6). Искомая длина стороны треугольника (x) (см. Рис.6) будет вычеслена устройством автоматически и результат отобразится на дисплее.

Рис.6

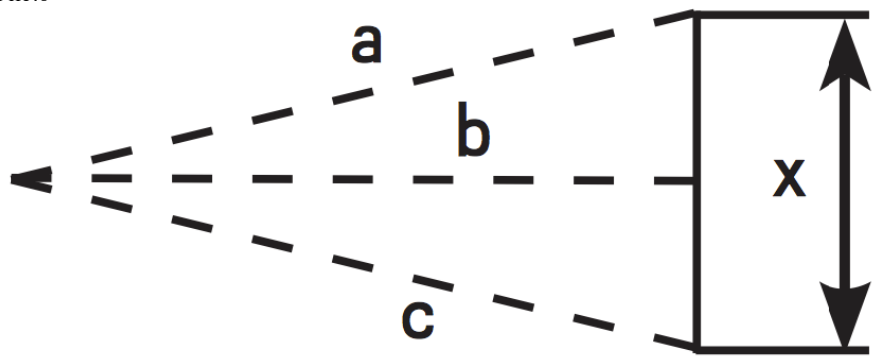

Замечания при использовании режимов косвенных измерений по теореме Пифагора:

• Искомая длина должна быть короче, чем измеряемые для ее определения длины. В противном случае при вычисление устройство выдаст сообщение об ошибке.

• Для получения точных результатов все измерения должны производиться с одной и той же точки.

*6. Измерение угла*

Устройство поддерживает 2 режима измерения углов.

6.1. Нажмите однократно кнопку  $\mathcal{L}_{\mu}$  и на дисплее появится значок  $\mathcal{L}_{\mu}$ . Режим измерения угла активирован. Направьте устройство на точку измерения. Значение угла между первоначальным положением устройства и текущем, будет отображено на дисплее (см. Рис.7).

6.2. Нажмите и ужерживайте кнопку в течение 2-х секунд. На дисплее появится значок . Режим измерения угла и расстояния активирован. Направьте устройство на точку измерения. Значение угла между первоначальным положением устройства и текущем, будет отображено в верхней части дисплея. Расстояние до точки измерения будет отображено в нижней части дисплея (см. Рис.8).

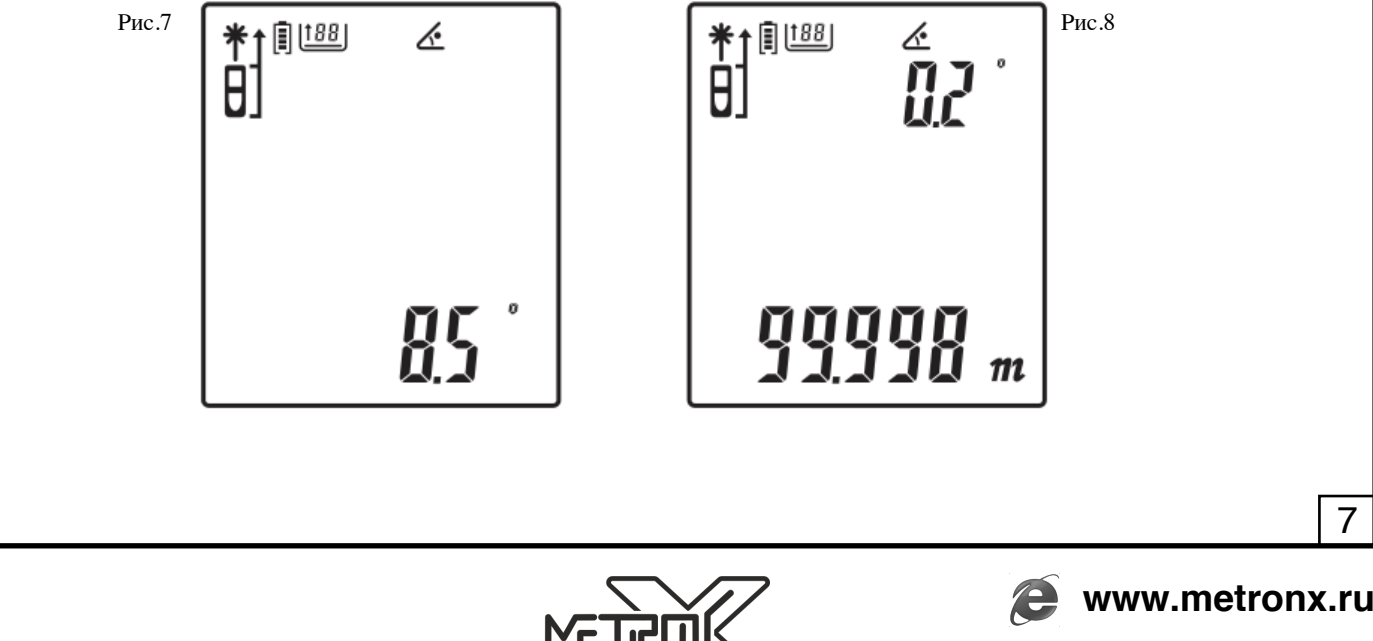

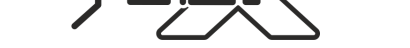

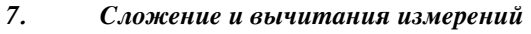

Результаты полученные при одиночных измерениях, могут складываться и вычитаться для получения результирующего значения.

Нажмите кнопку и на экране появится символ "+". Начните производить измерения одно за другим. На экране будут отображены результат операции и результат текущего измерения.

Нажмите кнопку и на экране появится символ "-". Начните производить измерения одно за другим. На экране будут отображены разница между предыдущим результатом и результатом текущего измерения, а также сам результат текущего измерения.

#### **Работа с памятью устройства**

*1. Сохранение результатов измерений*

Находясь в режиме измерений, нажмите и удерживайте 3 секунды кнопку . Каждый полученный результат измерений будет автоматически записан в память устройства.

#### *2. Просмотр результатов измерений*

Нажмите однократно кнопку для входа в режим просмотра результатов измерений. Используйте кнопку и

для пролистывания вперед и назад сохраненных результатов.

*3. Удаление результатов измерений из памяти*

Нажмите и удерживайте кнопку для удаления всех результатов измерений из памяти.

#### **Общие замечания**

Точность результатов измерений зависит от ряда факторов.

К числу факторов, снижающих точность измерений относятся:

- яркий солнечный свет
- чрезмерные температурные колебания
- слабая отражающая способность измеряемой поверхности
- низкий уровень заряда элементов питания.

Для повышения точности измерений на улице применяйте отражающую мишень, входящую в комплектацию.

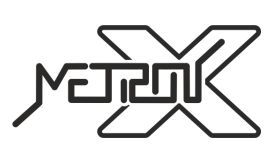

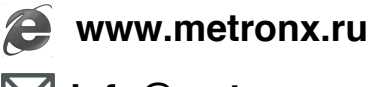

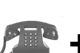

#### **КОДЫ ОШИБОК**

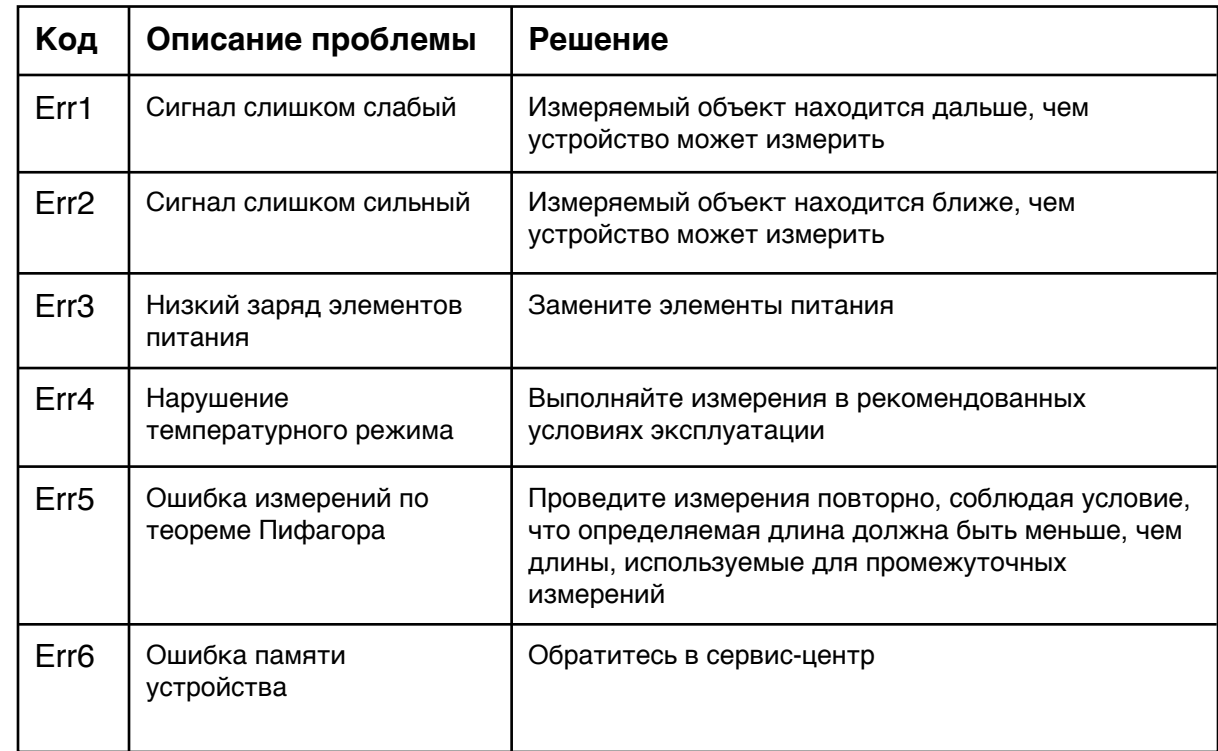

#### **ЗАМЕНА ЭЛЕМЕНТОВ ПИТАНИЯ**

1. Если заряд элементов питания станет слишком низким для работы прибора, на дисплее символ разряда элементов питания начнет мигать или высветится ошибка **Err3**. Это означает, что элементы питания пора заменить на новые.

2. Выключите устройство. Откройте крышку батарейного отсека и извлеките элементы питания.

3. Вставьте новые элементы питания в батарейный отсек в соответствии с полярностью. Поместите крышку батарейного отсека на место.

#### **ХРАНЕНИЕ И ОБСЛУЖИВАНИЕ ПРИБОРА**

1. Прибор требуется хранить и использовать в сухом помещении, защищенном от высокой влажности и пыли.

2. Не используйте устройство в условиях высоких температур и влажности.

3. При попадании на прибор влаги или грязи немедленно удалите их с помощью мягкого материала, не вызывающего царапин на поверхности.

- 4. Чистку линзы лазера производите так же, как обслуживаются линзы фотообъективов.
- 5. Своевременно производите замену элементов питания.
- 6. Извлекайте элементы питания из устройства, если длительное время его не используете. Это обезопасит устройство от повреждения в случае порчи элементов питания.

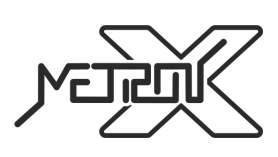

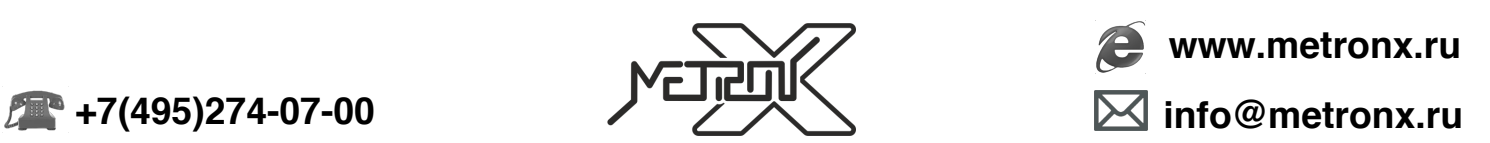